## **Apéndice 1: Metodología para enlazar el modelo financiero a los EEFF históricos de una empresa en marcha**

Esta metodología se plantea para hacer seguimiento al cuadre del Balance General (BG) y garantizar el mantenimiento de la ecuación contable durante la construcción del modelo financiero, que incluye el Flujo de Tesorería (FT) y el Estado de Resultados (EdeR), que se ha presentado desde el capítulo 5. Esta metodología se ilustra como si la información histórica fuera sólo la contenida en el EdeR y el BG.

La metodología garantiza el cuadre hasta antes de introducir este tipo de movimientos en el modelo y tomar *medidas correctivas inmediatas* en caso de que se genere un descuadre en el modelaje. Por supuesto, son ejemplos aplicables al modelo presentado en este libro. El lector deberá entender la idea general que se presenta como solución para aplicarla en cualquier otro caso real o ficticio. Se ilustran varios casos con sus respectivas contrapartidas para garantizar el cuadre:

A continuación, se sugieren algunas recomendaciones expresadas en pasos que el usuario podrá seguir para construir el modelo en mención:

1. Obtenga y utilice la plantilla del lector que podrá descargar desde [http://cashflow88.com/Libro\\_Fincor/XLS/Plantilla\\_lector\\_libro.xlsx](http://cashflow88.com/Libro_Fincor/XLS/Plantilla_lector_libro.xlsx)

esta plantilla se incluyen los nombres de las partidas que se deben generar para construir el Flujo de Tesorería que es parte esencial del modelo que se ha propuesto en los últimos tres capítulos.

- 2. Estime sus datos de entrada y proyecte sus variables básicas según lo explicado en el capítulo 6 [http://cashflow88.com/Libro\\_Fincor/6\\_POLITICAS.pdf](http://cashflow88.com/Libro_Fincor/6_POLITICAS.pdf)
- 3. . (Filas 5 a 44, ya en la plantilla).
- 4. **Construya** las tablas intermedias Con títulos de fondo azul:

Aumento nominal de precios.

Cálculo de la proyección de las variables básicas.

Tabla de depreciación

Valoración de inventarios PEPS

Cálculo del costo de ventas

Gastos administrativos y de ventas

Ventas y compras

Ingresos por ventas y egresos por compras

**excepto la fila del Saldo mínimo de caja (SMC) (fila 62)** incluyendo las tablas de *Ventas y compras* e *Ingresos por ventas y egresos por compras* según lo explicado en el capítulo 7

[\(http://cashflow88.com/Libro\\_Fincor/7\\_CONSTRUCCION\\_EEFF.pdf\)](http://cashflow88.com/Libro_Fincor/7_CONSTRUCCION_EEFF.pdf), teniendo en cuenta las inversiones en activos fijos y las tablas de depreciación según lo descrito en el capítulo 6 mencionado arriba. En este punto, el lector deberá tener desarrollado el modelo hasta antes del FT, fila 130. Las ventas y compras deben proyectarse hasta el año 11, para poder capturar los anticipos establecidos.

Se sugiere que en la columna P el lector indique los pasos que ha ejecutado, por ejemplo, (paso 2, paso 5), (paso 3, paso 4, paso 7), etc.

5. Conecte el saldo disponible de caja y bancos, y de inversiones temporalesiniciales disponibles, al FT de la siguiente forma:

- **a.** En el FT del año 5 de la plantilla (año 0 de las proyecciones) vincule el *SNC acumulado*, fila 176, con el saldo del *Disponible (Caja y bancos),* fila 234, del BG del año 5.
- **b.** En el FT del año 5 de la plantilla (año 0 de las proyecciones) vincule las *Inversiones temporales,* fila 173, con el saldo de *Inversiones temporales* del BG del año 5, fila 238.
- 6. A partir del año 6, construya las siguientes fórmulas del FT como se indica en el capítulo 8 [\(http://cashflow88.com/Libro\\_Fincor/8\\_PROYECCION\\_EEFF.pdf\)](http://cashflow88.com/Libro_Fincor/8_PROYECCION_EEFF.pdf) y que se pueden ver también en el Apéndice 2 de ese capítulo [http://cashflow88.com/Libro\\_Fincor/XLS/Apendice\\_2.xlsx](http://cashflow88.com/Libro_Fincor/XLS/Apendice_2.xlsx)

donde se muestra el modelo terminado con las fórmulas.

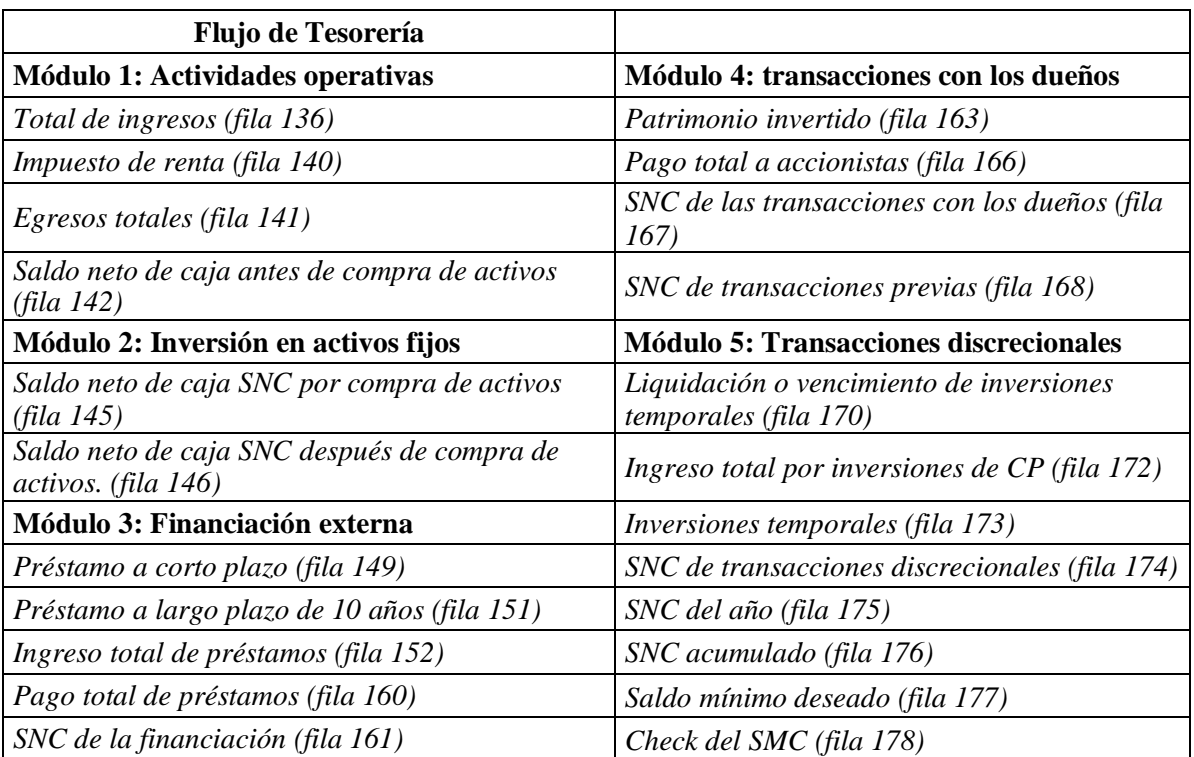

Es decir, se deben formular las siguientes partidas en el FT:

En este momento, todas las fórmulas que ha construido en el FT de su hoja de cálculo deberán estar en cero excepto las fórmulas del módulo 5. El Módulo 5 del FT se verá así.

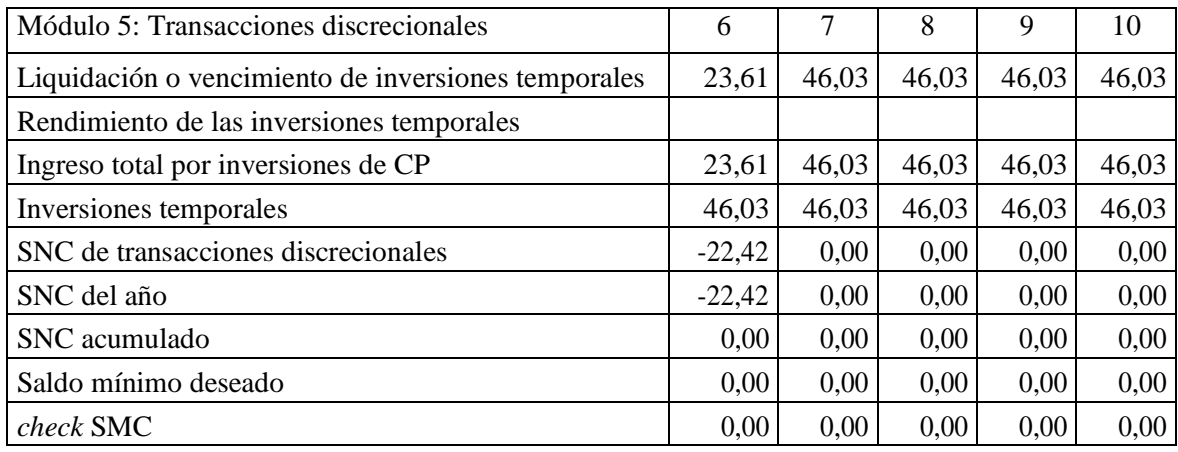

Construya la fórmula de verificación (*Check*) de la fila 257, esto es, la diferencia entre Activos totales y Total Pasivos y patrimonio.

**Observe la fila 2 de la Plantilla. Esta fila debe estar conectada con la fila 257 e indica que el BG estará cuadrado. Cuando el BG se descuadra, mostrará monto del descuadre y cambiará de color a rojo. En este momento, el BG está cuadrado porque todo está en ceros.**

- 7. Construya las tablas de amortización de los préstamos de corto plazo y de largo plazo, (filas 180 hasta 213). Aquí la tabla de préstamo de LP inicial no es necesario construirla del año 6 adelante porque el plazo era de 5 años. Tampoco conectar sus intereses y demás con EdeR y FT.
- 8. Esto se hace teniendo en cuenta que el saldo existente de estas deudas financieras de períodos anteriores aumenta con los nuevos préstamos y disminuyen con los abonos a capital de las deudas vigentes. Esto se estudió en el capítulo 2 como tablas de amortización. Los saldos iniciales, finales y los abonos se encuentran en la tabla de amortización. Esto está descrito en el capítulo 8 ya mencionado. Todas estas tablas de momento quedan en ceros.
- 9. Conecte losintereses de las tablas de amortización (filas 182 y 212) con el módulo 3 del FT, fila 155 con la fila 182 de pago de intereses de la tabla de amortización de CP y Fila 159 con la fila 212 de pago de intereses de la tabla de amortización de LP y con el EdeR (fila 223). Esto lo podrá hacer según lo descrito en el capítulo 8 ya mencionado arriba.
- 10. Temporalmente se deben mantener todas las cuentas del BG constantes en las proyecciones. Es decir, se debe **formular** todo el BG de tal forma que los saldos de todas las subcuentas en las proyecciones sean iguales al saldo del período anterior, o sea, el año 5. Se sugiere que esas cuentas constantes e iguales al saldo del año 0 (año 5 en el ejemplo), se indiquen con un fondo de color amarillo, por ejemplo. Con esto el lector puede estar seguro de que no están formuladas de manera definitiva. A medida que las formule correctamente (a lo largo de estas instrucciones), cambie el color amarillo por blanco. Usted va a ver su BGasí:

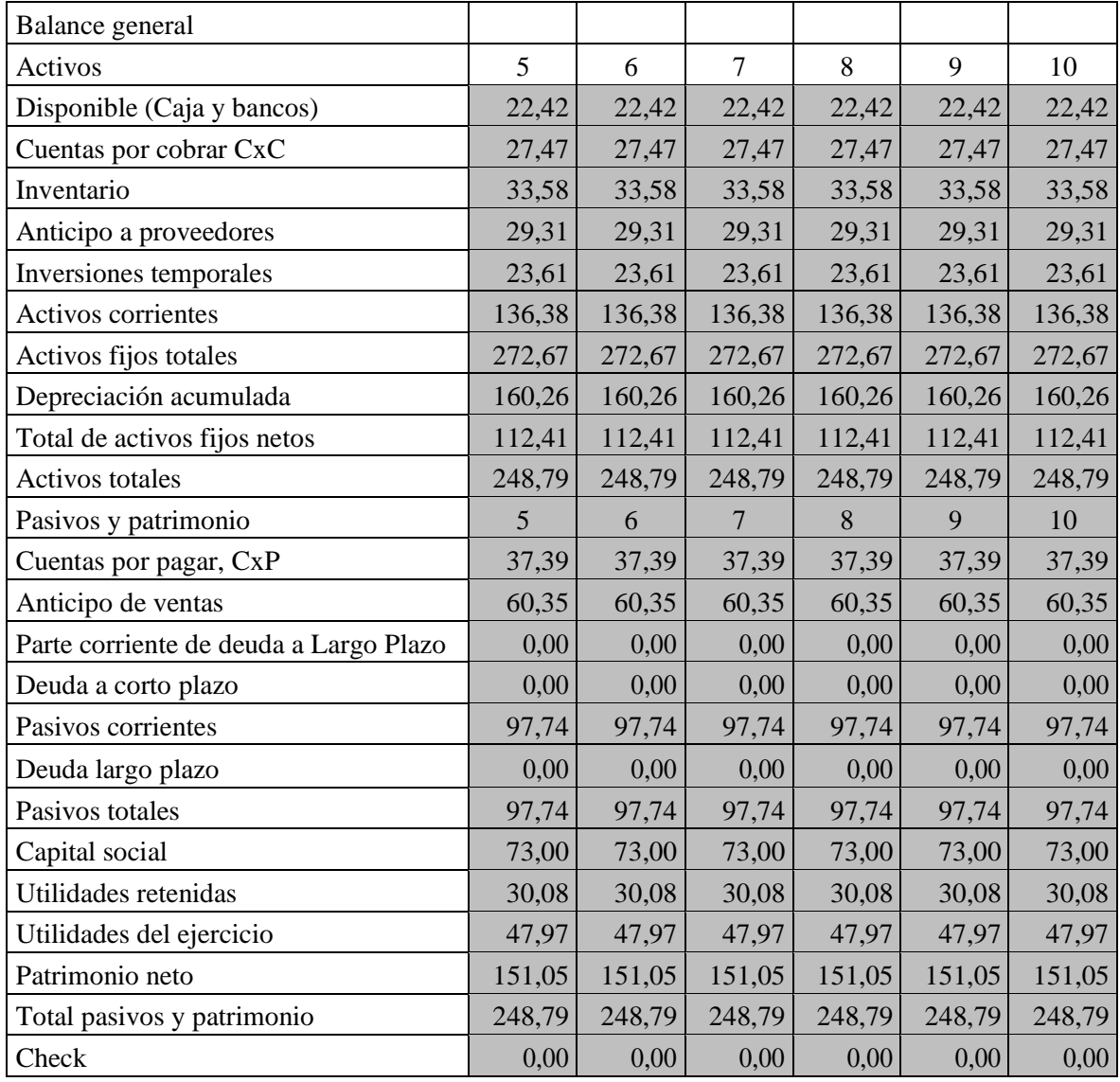

11. Construya en el BG las fórmulas de las siguientes partidas de subtotales, según lo estudiado en el capítulo 8:

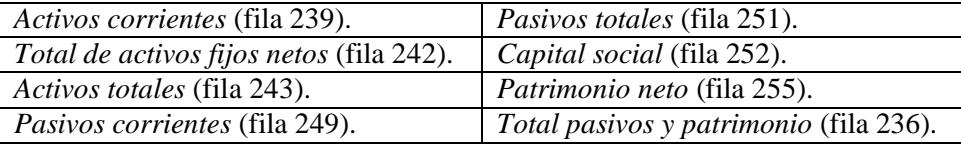

**Después de esto, el BG cuadra**. **El BG aparece así**:

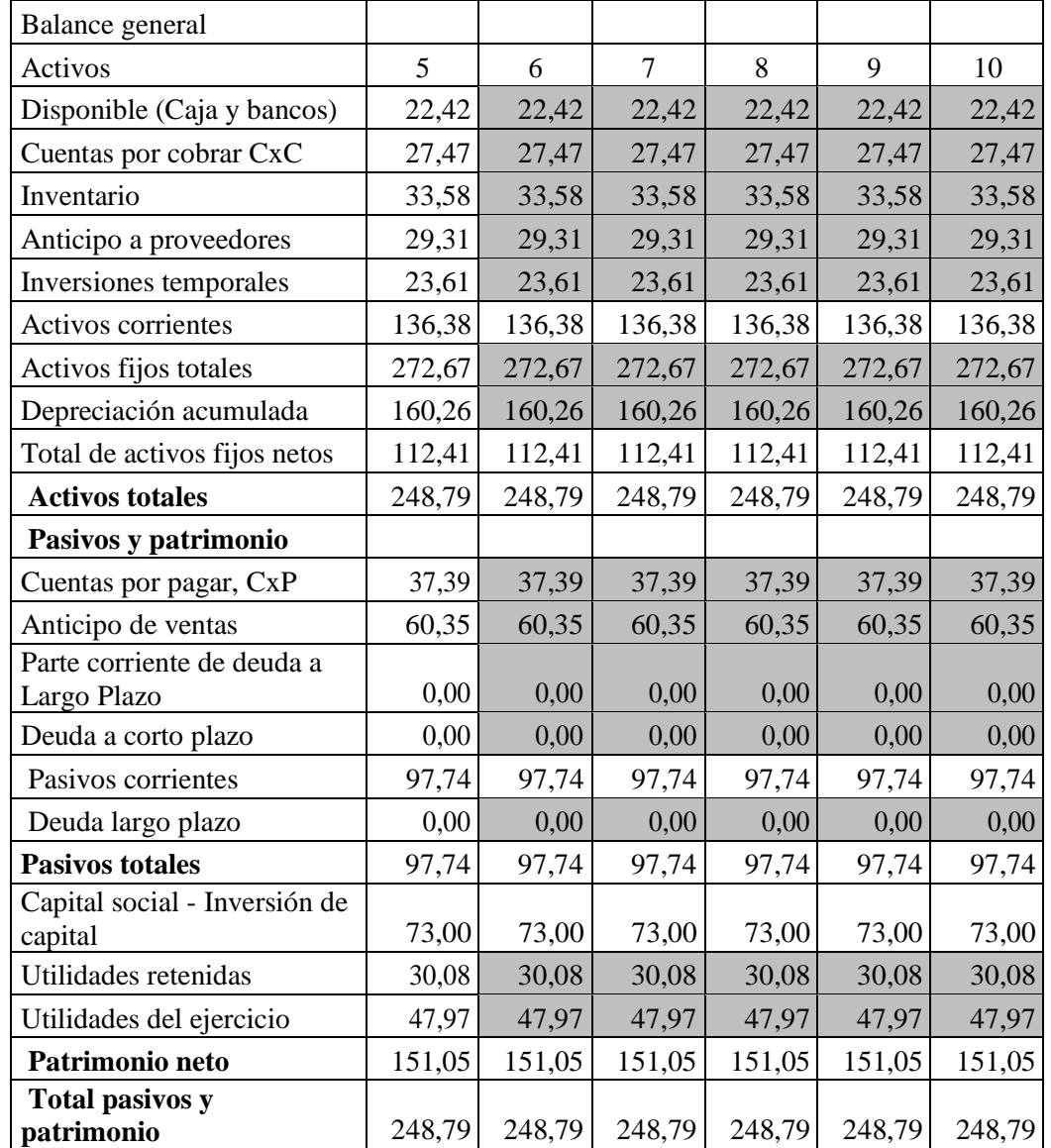

12. Conecte el BG con el FT **del año 6** de las proyecciones en adelante, así:

- **a.** El saldo del *Disponible (Caja y bancos)*, fila 234, en el BG deberá ser igual al *SNC acumulado* del FT fila, fila 176, del mismo año. **En este momento, el BG no cuadra.**
- **b.** Las *Inversiones temporales* del BG, fila 238, deberán ser iguales a las *Inversiones temporales* fila 173*,* estimadas en el módulo 5 del FT del mismo año.

Esto garantizará que los movimientos efectuados en el FT queden reflejados en el BG incluyendo los cambios en el *Disponible* y las *Inversiones temporales*. **En este momento, el BG cuadra**. Su BG se verá así:

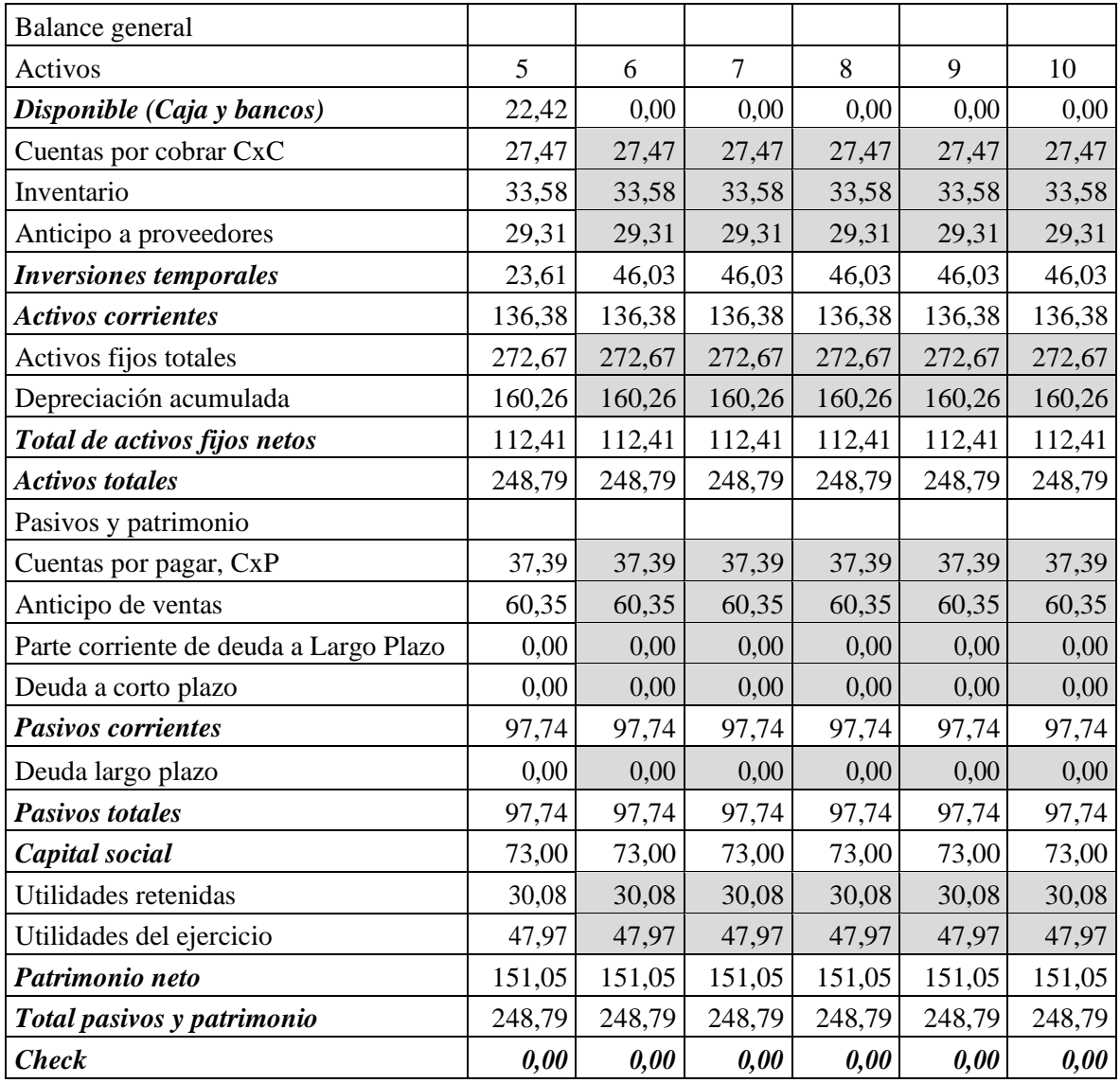

13. Conecte los nuevos préstamos a CP del módulo 3 del FT, fila 149, con los saldos de la Deuda a corto plazo (Obligaciones financieras) a del BG a partir del año 6 en adelante, fila 248, según la siguiente fórmula:

*Deuda a corto plazo en el BG*

# *= Saldo final de la tabla de amortización de CP*

14. En el BG hay una cuenta que debe ser tenida en cuenta de manera especial: *Parte corriente de deuda a Largo Plazo*, fila 247*.* Esta deuda corresponde a los abonos de capital de la deuda de LP, filas 199 a 208, previstos para el siguiente período y reducen el saldo de la deuda de LP que se registra en el BG. En el ejemplo que nos ocupa se debe tomar el abono a capital previsto para el año siguiente de la deuda de LP (**de todas las deudas vigentes**) en la tabla de amortización, filas 199 a 208.

# *Parte corriente de deuda a Largo Plazo en el BGt*

*= Abono a capital del préstamo a LP de 10 años en el FTt+1 (fila 213)*

15. Conecte los nuevos préstamos a LP del módulo 3 del FT, fila 198, con los saldos de la Deuda largo plazo (Obligaciones financieras), fila del BG a partir del año 6 en adelante, teniendo en cuenta que se debe restar la parte corriente de la deuda de LP, fila 247, según lo explicado en el punto anterior. La cuenta *Parte corriente de deuda a Largo Plazo* afecta el saldo de la Deuda de LP que se registra en el BG, restándola. Es decir, la cuenta *Deuda largo plazo* será el saldo de la deuda de LP que aparece en la tabla de amortización menos la parte corriente de la deuda de LP, fila 250. Así:

*Deuda a LP en BG*

*= Saldo final de la tabla de amortización del préstamo a LP de 10 años – Parte corriente de deuda a LP en el BG*

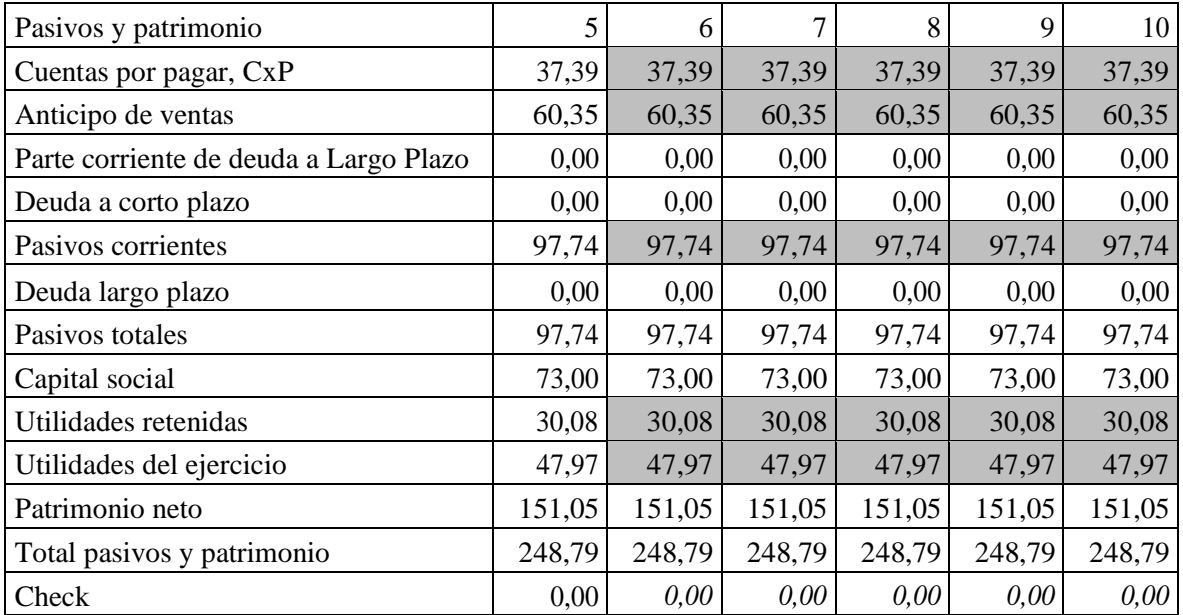

## **Con esto, el BG sigue cuadrado. El BG (Pasivos y Patrimonio) se verá así:**

16. Modele la estructura del EdeR construyendo las siguientes fórmulas:

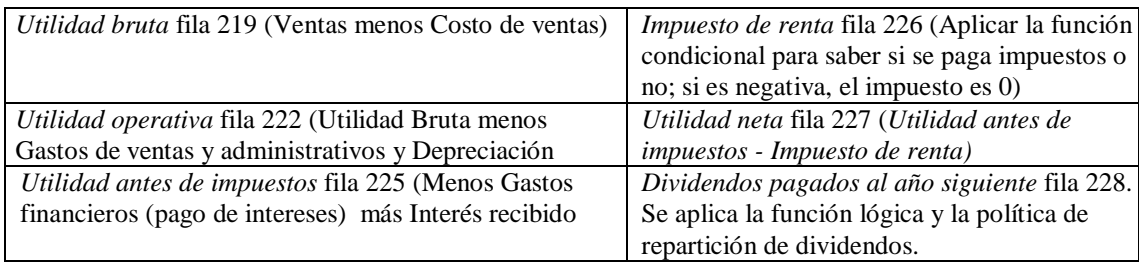

El EdeR se ve así:

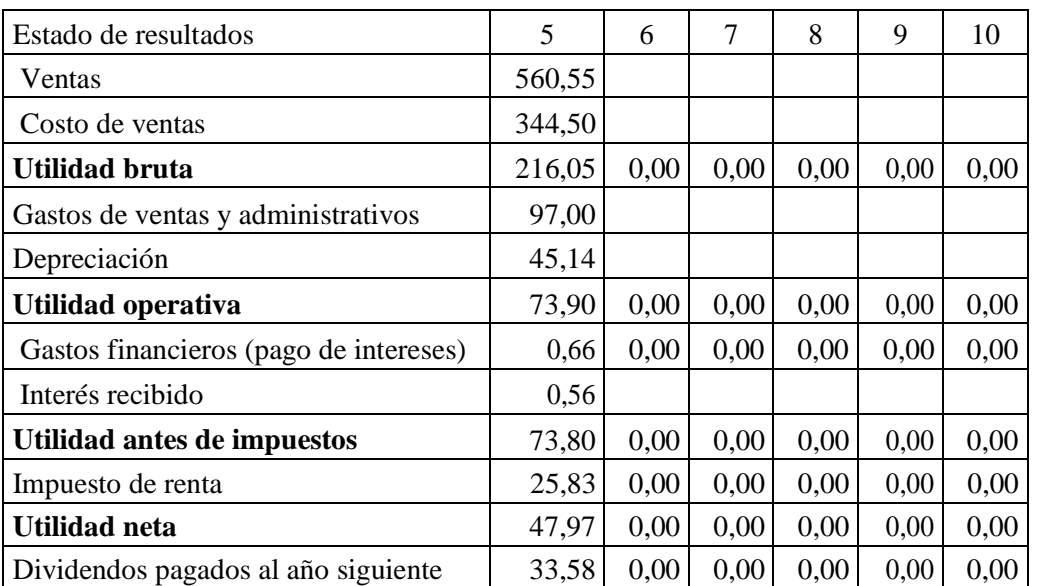

Esto lo podrá hacer según lo descrito en el capítulo 8. **El BG sigue cuadrado.** Su EdeR queda en ceros.

17. Conecte la *Utilidad neta* del EdeR, fila 227, al BG a partir del año 6 en adelante para que las Utilidades del ejercicio (*Utilidad neta*), fila 254, en el *Patrimonio* del BG correspondan al saldo estimado en el EdeR del mismo año.

**Con esto, el BG se descuadra. Su BG (Patrimonio neto y Total pasivos y patrimonio) se ve así:**

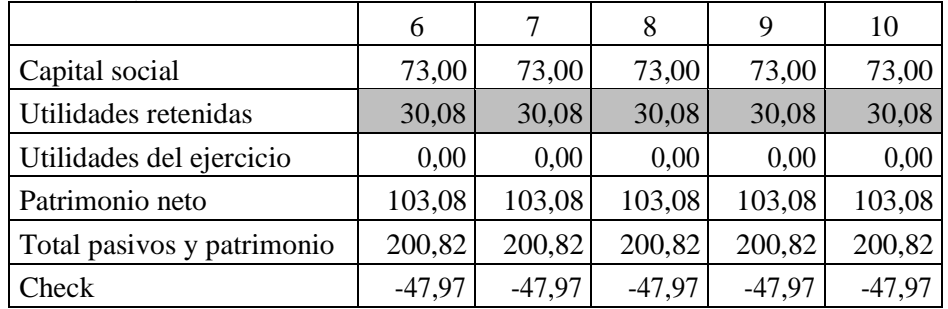

18. Conecte los *Dividendos pagados al año siguiente,* fila 228, calculados debajodel EdeR con el *Pago de dividendos* del FT, fila 164, en el año siguiente, de la siguiente forma:

*Pago de dividendos en el módulo 4 del FTt = Dividendos pagados al año siguientet-1*

Por ejemplo, los 33,58 del año 5 se registran como pagados en el FT en el año 6. **Con esto, el BG sigue descuadrado.**

19. Para preservar la acumulación de las utilidades/pérdidas de períodos anteriores en el *Patrimonio, fila 253,* se deben estimar, inmediatamente después del EdeR, las *Utilidades retenidas* del año 6 en adelante, fila 229, como:

# *Utilidades retenidast*

- *= Utilidades retenidast-1 + Utilidad netat-1*
- *- Pago de Dividendos ordinariost*
- *- Pago de Dividendos extraordinariost*
- 20. Conecte la fila de *Utilidades retenidas* en el Patrimonio del BG, fila 253, con las Utilidades retenidas del punto anterior, fila 229.

## **Con esto, el BG cuadra. El BG se verá así:**

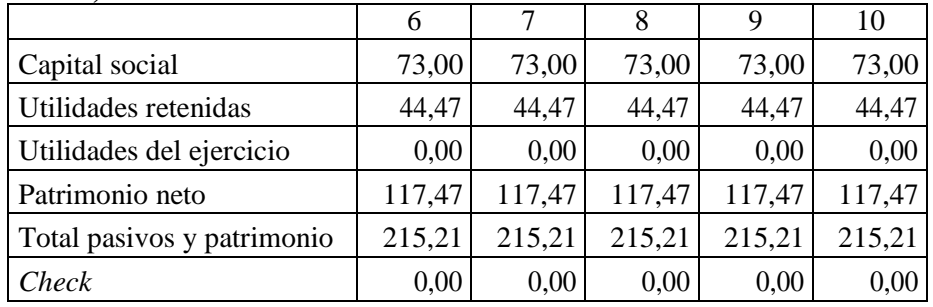

21. Construya a partir del año 6 hasta el año 11, las fórmulas del módulo 3 del FT de las siguientes filas:

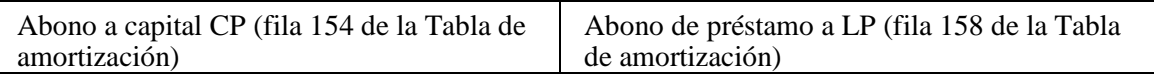

Esto lo podrá hacer según lo descrito en el capítulo 8.

# **Con esto, el BG cuadra.**

- **22.** Conecte la inversión total en activos fijos de la tabla de depreciación con el módulo 2 del FT. El monto correspondiente a Inversión en activos fijos (fila 144) en este módulo deberá ser igual al valor de la fila *Nuevos activos fijos* de la tabla de depreciación, fila 85. **Aquí el BG se descuadra.**
- 23. Conecte las siguientes partidas del BG a las correspondientes filas de la tabla de depreciación de la siguiente forma:

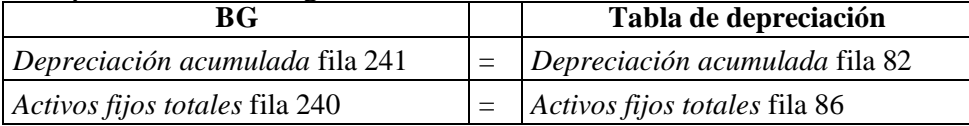

## **En el BG sigue descuadrado y aparecerá lo siguiente:**

| Año                                    | 6      | $\overline{7}$ | 8       | 9        | 10       |
|----------------------------------------|--------|----------------|---------|----------|----------|
| Activos fijos totales                  | 307,34 | 444,63         | 504,94  | 571,10   | 642,94   |
| Depreciación acumulada                 | 193,60 | 229,45         | 287,44  | 351,06   | 420,14   |
| Total de activos fijos netos           | 113,74 | 215,18         | 217,50  | 220,04   | 222,81   |
| <b>Activos totales</b>                 | 204,10 | 305,53         | 307,85  | 310,40   | 313,16   |
| Pasivos y patrimonio                   |        |                |         |          |          |
| Cuentas por pagar, CxP                 | 37,39  | 37,39          | 37,39   | 37,39    | 37,39    |
| Anticipo de ventas                     | 60,35  | 60,35          | 60,35   | 60,35    | 60,35    |
| Parte corriente de deuda a Largo Plazo | 1,33   | 9,57           | 13,19   | 17,16    | 21,47    |
| Deuda a corto plazo                    | 0,00   | 2,68           | 21,52   | 48,34    | 84,22    |
| Pasivos corrientes                     | 99,08  | 109,99         | 132,46  | 163,24   | 181,96   |
| Deuda largo plazo                      | 12,00  | 84,80          | 107,80  | 130,34   | 151,97   |
| Pasivos totales                        | 111,07 | 194,79         | 240,26  | 293,58   | 355,40   |
| Capital social                         | 81,89  | 136,80         | 160,93  | 187,39   | 216,13   |
| Utilidades retenidas                   | 44,47  | 44,47          | 43,13   | 33,85    | 20,23    |
| Utilidades del ejercicio               | 0,00   | $-1,34$        | $-9,28$ | $-13,62$ | $-18,72$ |
| Patrimonio neto                        | 126,36 | 179,93         | 194,78  | 207,62   | 217,63   |
| Total pasivos y patrimonio             | 237,43 | 374,72         | 435,03  | 501,20   | 573,04   |
| Check                                  | 33,33  | 69,19          | 127,18  | 190,80   | 259,88   |

Finanzas corporativas con énfasis en valoración y decisiones de inversión. I. Vélez-Pareja, J. Tham, P. Castilla

24. Conecte el monto de *Depreciación anual total* fila 81, de la tabla de depreciación con la partida *Depreciación* del EdeR fila 221.

**Con esto, el BG vuelve a cuadrar. En el BG aparecerá lo siguiente en el Patrimonio:**

| Año                                    | 6        | 7        | 8        | 9        | 10        |
|----------------------------------------|----------|----------|----------|----------|-----------|
| Activos fijos totales                  | 307.34   | 444.63   | 504.94   | 571.10   | 642.94    |
| Depreciación acumulada                 | 193.60   | 229.45   | 287.44   | 351.06   | 420.14    |
| Total de activos fijos netos           | 113.74   | 215.18   | 217.50   | 220.04   | 222.81    |
| <b>Activos totales</b>                 | 204,10   | 305,53   | 307,85   | 310,40   | 313,16    |
| Pasivos y patrimonio                   |          |          |          |          |           |
| Cuentas por pagar, CxP                 | 37,39    | 37,39    | 37,39    | 37,39    | 37,39     |
| Anticipo de ventas                     | 60,35    | 60,35    | 60,35    | 60,35    | 60,35     |
| Parte corriente de deuda a Largo Plazo | 1,33     | 9,57     | 13,19    | 17,16    | 0,00      |
| Deuda a corto plazo                    | 0,00     | 2,68     | 21,52    | 48,34    | 84,22     |
| Pasivos corrientes                     | 99,08    | 109,99   | 132,46   | 163,24   | 181,96    |
| Deuda largo plazo                      | 12,00    | 84,80    | 107,80   | 130,34   | 173,44    |
| <b>Pasivos totales</b>                 | 111,07   | 194,79   | 240,26   | 293,58   | 355,40    |
| Capital social - Inversión de capital  | 81,89    | 136,80   | 160,93   | 187,39   | 216,13    |
| Utilidades retenidas                   | 44,47    | 11,14    | $-26,07$ | $-93,33$ | $-170,57$ |
| Utilidades del ejercicio               | $-33,33$ | $-35,86$ | $-57,99$ | $-63,62$ | $-69,08$  |
| Patrimonio neto                        | 93,02    | 112,08   | 78,21    | 41,06    | 0,72      |
| Total pasivos y patrimonio             | 204,10   | 305,53   | 307,85   | 310,40   | 313,16    |
| Check                                  | 0,00     | 0,0      | 0,00     | 0,00     | 0,00      |

Finanzas corporativas con énfasis en valoración y decisiones de inversión. I. Vélez-Pareja, J. Tham, P. Castilla

25. Estime el Saldo mínimo de caja (SMC) de la fila 62 del mismo nombre en la tabla Cálculo de la proyección de las variables básicas.

# **Con esto, el BG sigue cuadrado. El BG parcialmente se ve así:**

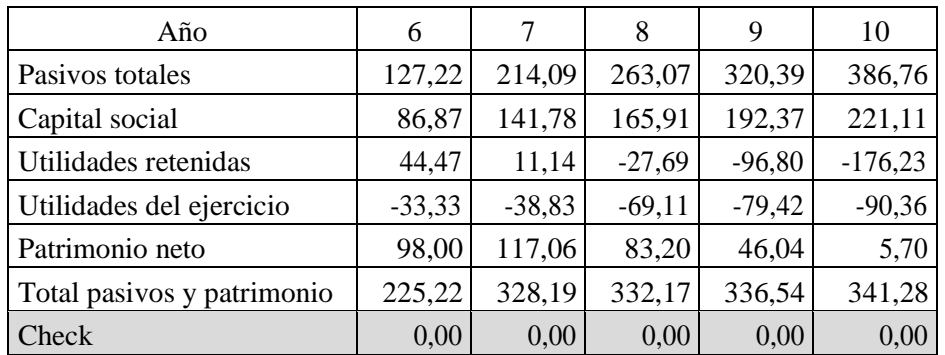

A partir de aquí y a medida que el lector vaya modelando las demás partidas del BG y del EdeR se volverá a descuadrar el BG por la inclusión de los siguientes elementos:

- Un ingreso
- Un costo
- Un gasto.

Para cada uno de estos casos se explicará a continuación cual debe ser el

movimiento para restaurar y que la ecuación contable se cumpla, utilizando la contrapartida correspondiente a cada caso. Esta metodología permite hacer control a estos casos y evita acumular errores en los movimientos realizados que produzcan descuadres.

### **Casos de modelaje en el BG y EdeR Ingresos:**

El primer caso a revisar es la inclusión en el modelo de un ingreso operacional. Un ingreso puede generar un flujo de efectivo por medio de un pago de contado, una cuenta por cobrar a recuperar en los próximos períodos o un anticipo que se registra como un pasivo o una combinación de una o más partidas. Esto está modelado en la tabla *Ventas y compras* y *Ingresos por ventas y egresos por compras.*

Para generar todo este grupo de movimientos y que prevalezca el cuadre en el modelo se debe desarrollar los siguientes pasos:

26. Incluya en el EdeR, fila 217, las ventas totales de la tabla intermedia *Cálculo de la proyección de las variables básicas*, fila 61, esto se ve así:

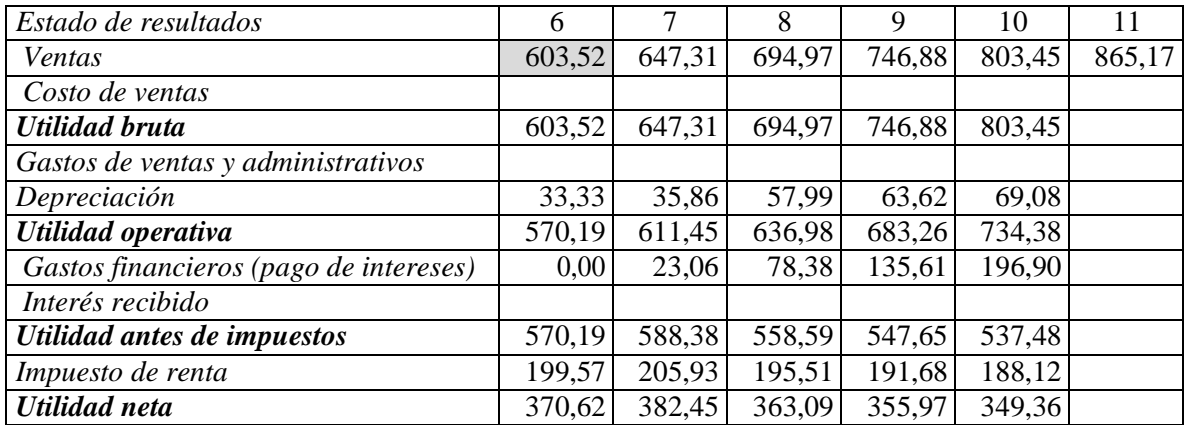

#### **El BG se descuadra.**

27. Reemplace las fórmulas ya existentes para *Cuentas por cobrar Cx*C , fila 235 en el BG usando las estimadas en las *Ventas a crédito* de la tabla intermedia *Ventas y compras, fila* 115 y en los Pasivos del BG el *Anticipo de ventas,* fila 246, correspondiente al monto de *Ingreso por anticipos,* fila 125, de la tabla *Ingresos por ventas y egresos por compras*, parcialmente el BG deberá verse así:

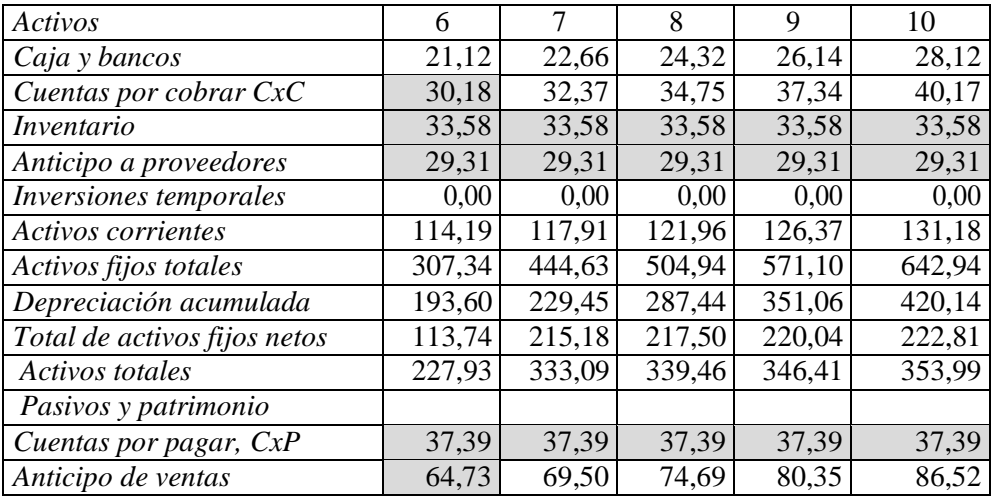

# **En este momento el BG se descuadra.**

28. Enlace el valor recibido por *Ingresos totales* fila 126, de la tabla *Ingresos por ventas y egresos por compras* con el *Total de ingresos por ventas y cartera*, fila 135 en el módulo 1 del FT. Este deberá verse parcialmente así:

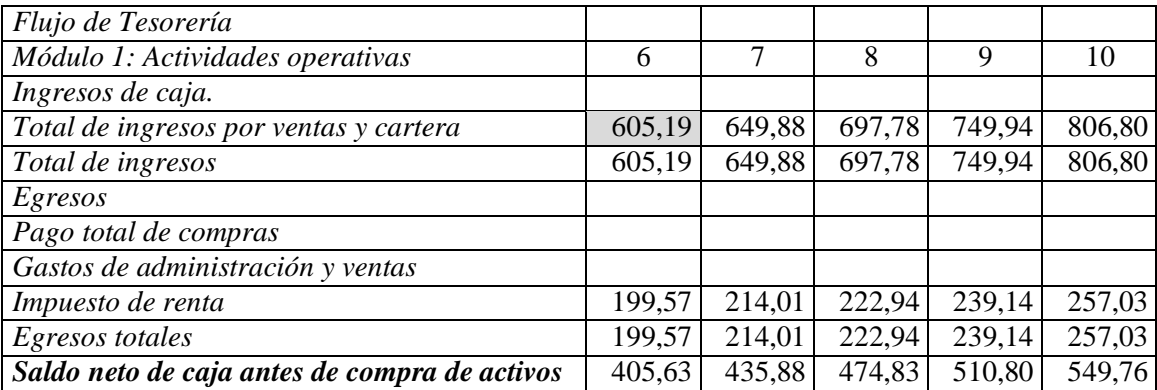

## **En este momento el BG cuadra.**

Al terminar estos tres pasos el modelo volverá a estar cuadrado, ya que se cerrará el círculo en el que se da paso a incluir todos los efectos de los ingresos operacionales en los tres EEFF del modelo.

#### **Costo de Ventas**:

Como segundo caso a revisar está el costo de ventas. Los movimientos que surgen de incluirlo son los siguientes:

- En las tablas intermedias se generaron unas compras totales a partir del juego de inventario entre el saldo inicial y final, y el monto total del Costo de venta.
- Estas compras totales pueden estar pagadas por anticipado, de contado y otra porción en períodos posteriores (CxP).
- Se genera un saldo final del inventario al BG. En otras palabras, para aplicar estos pasos en el modelo:
- 29. Incluya en el EdeR, *Costo de ventas*, fila 218, el total del *Costo de venta* de la tabla intermedia *Cálculo del costo de ventas,* fila 104, y se ve así:

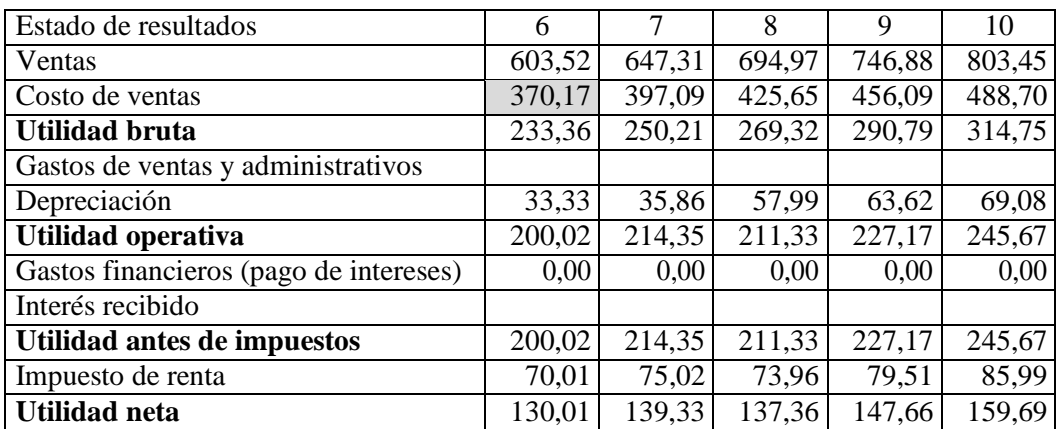

## **En este momento el BG se descuadra.**

30. Reemplace la fórmula ya existente en el BG del Inventario (fila 236) por el valor

de la fila correspondiente a *Inventario final en pesos* (fila 103) en la tabla intermedia Cálculo del costo de ventas. Además, reemplace la fórmula ya existente en el BG de *Anticipo a proveedores,* fila 237, por el valor de *Anticipos a proveedores,* fila 129, de la tabla *Ingresos por ventas y egresos por compras*. El BG sigue descuadrado.

31. Vincule las *Cuentas por pagar*, fila 245, CxP del BG con las *Compras a crédito*, fila 119, de la tabla intermedia *Ventas y compras;* parcialmente el BG deberá verse así:

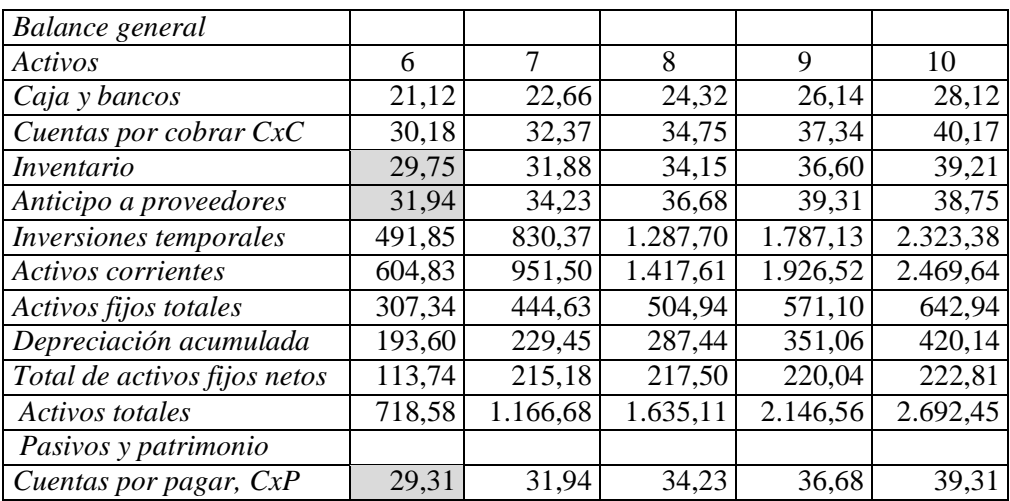

### **En este momento el BG sigue descuadrado.**

32. Vincule el valor de *Pago total de compras*, fila 130, de la tabla intermedia *Ingresos por ventas y egresos por compras* con Pago total de compras, fila 138 del módulo 1 del FT. Este deberá verse parcialmente así:

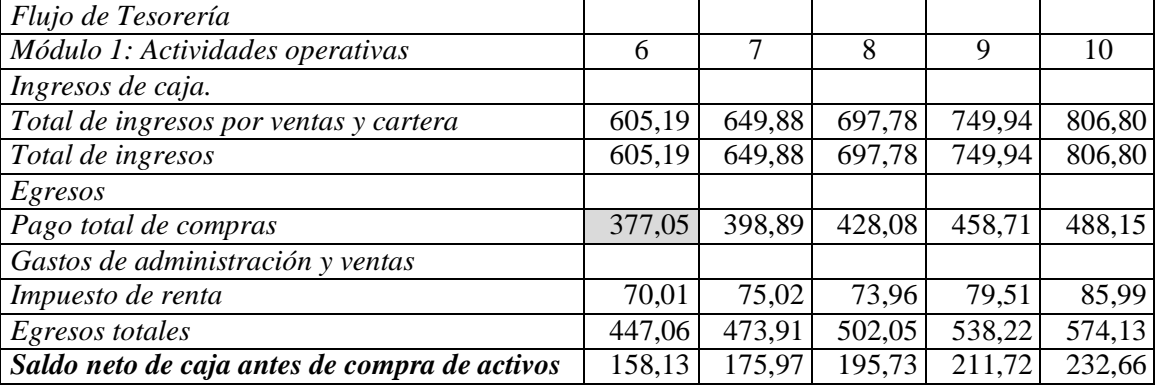

#### **En este momento, el BG vuelve a estar cuadrado.**

#### **Gastos:**

El tercer caso a revisar es la inclusión de un gasto. La mecánica en el modelo es sencilla: Se debe incluir la totalidad del gasto en el EdeR y se paga la totalidad del gasto en el módulo 1 del FT. Esto supone que no se generan CxP con concepto de estos gastos, es decir, se pagan de contado en su totalidad. En otras palabras, para aplicar estos pasos en el modelo:

33. Incluya en el EdeR, fila 220, el total de los *Gastos de administración y ventas*, fila 110, tomado de la tabla intermedia *Gastos administrativos y de ventas*, esto se ve así:

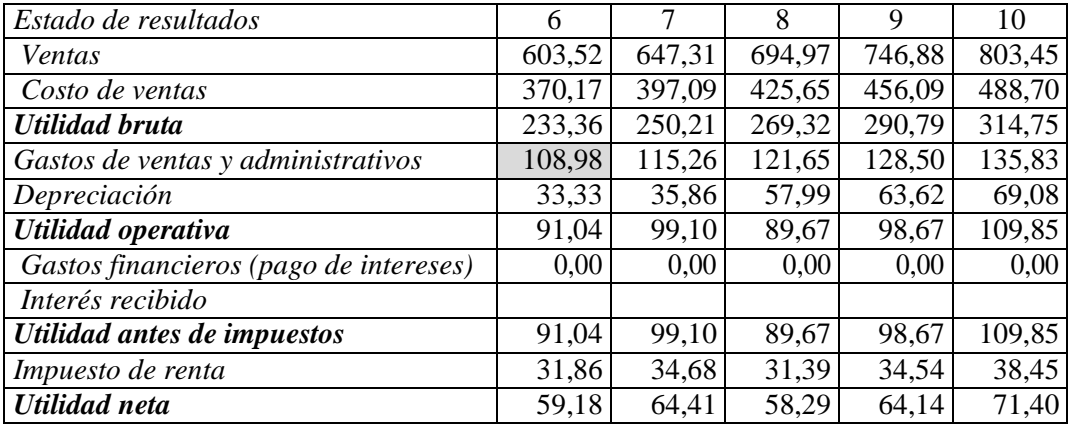

### **En este momento el BG se descuadra.**

34. Enlace el valor pagado por *Gastos de administración y ventas*, fila 110 de la tabla intermedia con la fila 139, *Gastos administrativos y de ventas* en los egresos del módulo 1 del FT. Este deberá verse parcialmente así:

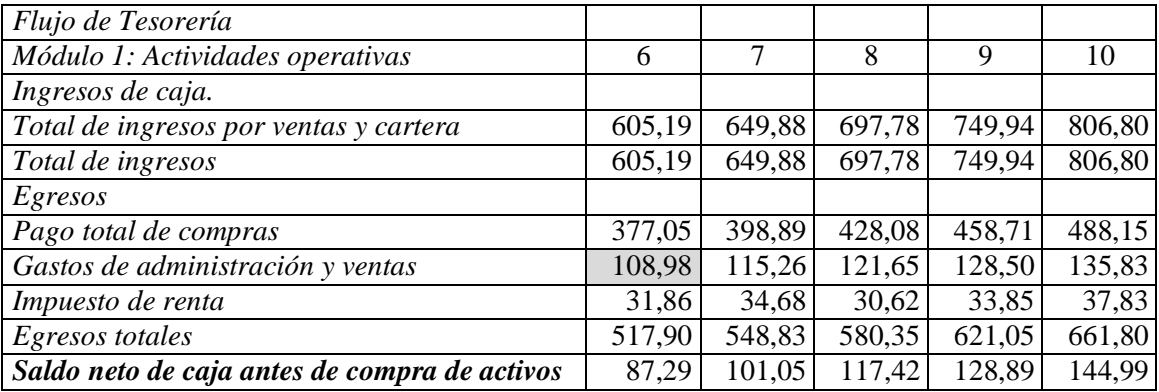

### **En este momento el BG vuelve a estar cuadrado.**

- 35. Incluya la fórmula correspondiente a Distribución de utilidades extraordinarias en el módulo 4 del FT, fila 165. Ver Capítulo 8.
- 36. Incluya la fórmula correspondiente a Rendimiento de las inversiones temporales del módulo 5 del FT, en la fila 170. Ver Capítulo 8.

### **En este momento el BG se descuadra.**

37. Para cerrar el modelo el usuario debe incluir el Interés recibido en el EdeR, fila 224, que corresponde al Rendimiento de las inversiones temporales del módulo 5 del FT, fila 171. Estos pasos están descritos en el capítulo 8.

**Ahora, el BG volverá finalmente, a estar cuadrado y se ve así:**

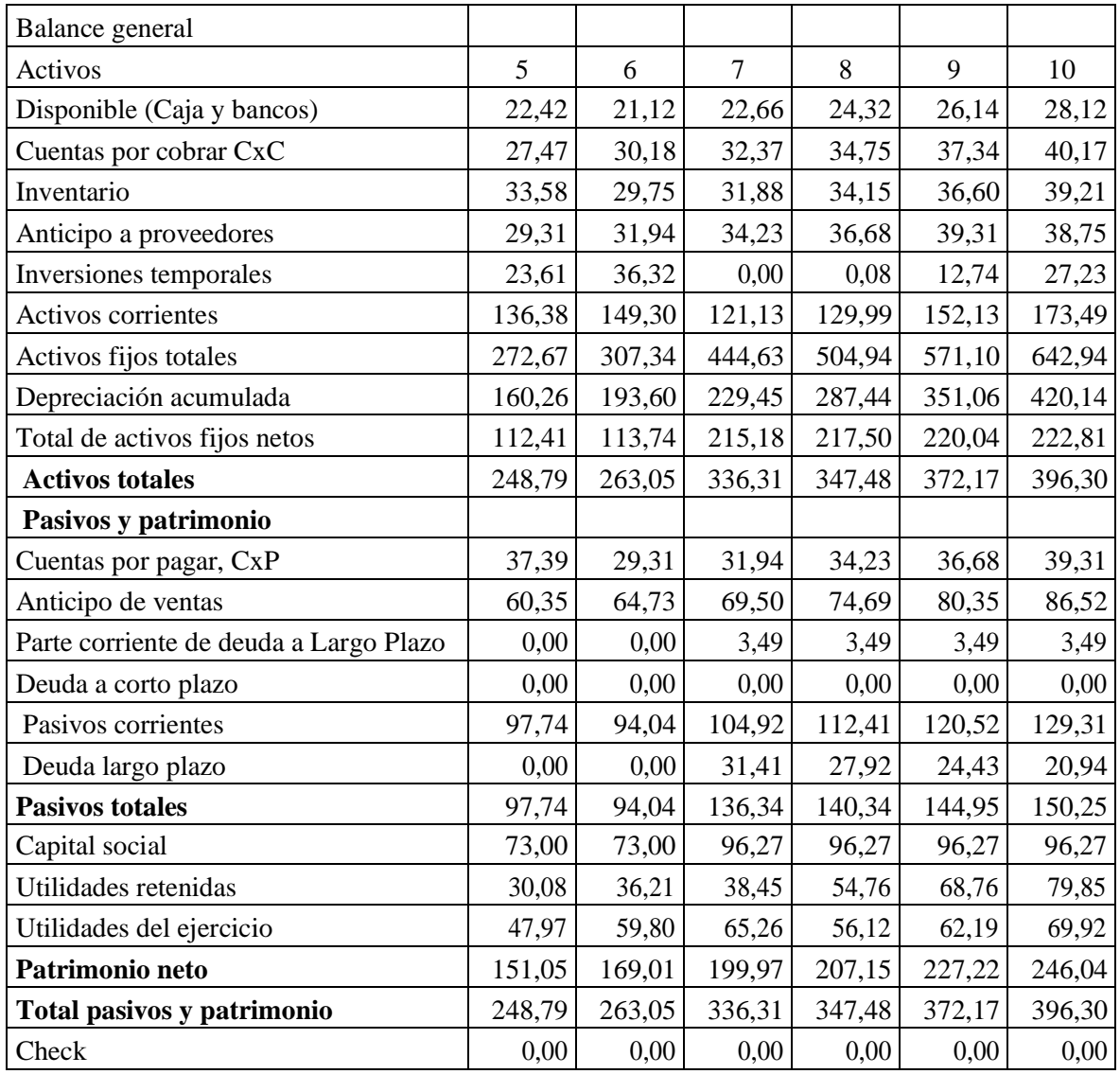

Lo que hemos hecho hasta ahora nos lleva a las siguientes conclusiones:

En cuanto a activos: como regla general, en el BG, los aumentos en los activos constituyen un uso de fondos es decir un egreso en el FT, o directamente se cruzan con un aumento de un pasivo o patrimonio o una combinación de ambos.

En cuanto a pasivos, los aumentos en los pasivos o en el capital, son fuentes de fondos y las disminuciones son usos de fondos; por ejemplo, un aumento de un pasivo genera una disponibilidad de efectivo que debe verse reflejado en el FT, o directamente con un aumento de otros grupos de activos.

En el Apéndice 2

[http://cashflow88.com/Libro\\_Fincor/XLS/Apendice\\_2.xlsx](http://cashflow88.com/Libro_Fincor/XLS/Apendice_2.xlsx) se pueden verificar los totales del BG para todos los años.